# **Graphics Lab**

#### **Part 1:**

- 1. Create a Java application that draws a simple house or beach hut. Use the drawing methods from the Graphics class.
- 2. Your hut should be on the beach, with the ocean nearby.
- 3. Your hut should have at least one door and one window, and a roof.

Here is an example screenshot. Yours does not have to look exactly like this — be creative! I'm sure yours will look much nicer.

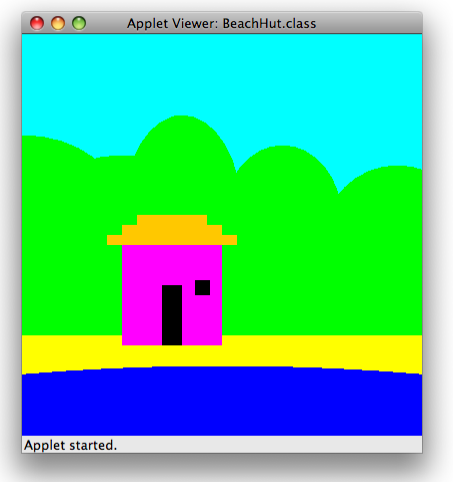

### **Part 2:**

1. Change *just one line of code* while the T.A. watches, and run your program again. Your beach hut should now be floating 50 pixels above the beach. (In order to accomplish this with one line of code, your program will have to use variables, not magic numbers, to specify the position of the hut.)

Here is an example screenshot.

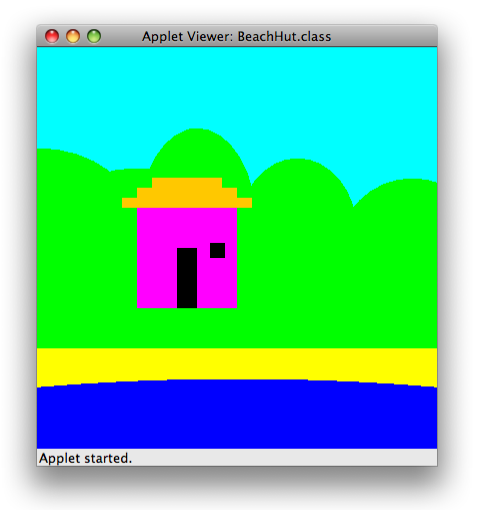

# **After you have finished:**

- Print up the [cover page.](http://draperg.cis.byuh.edu/classes/cis202/hw/beach/cover_sheet.pdf)
- Upload your .java file to Canvas
- Demonstrate your program to a T.A. Please refer to the schedule on the door of GCB 111 for their office hours.
- Sign your cover page, and turn it in to the TA.

# **RUBRIC:**

- 1. Explain to the TA what each of the parameters means in the drawOval (or fillOval) method. (3 points)
- 2. Explain to the TA what each of the parameters means in the drawRect (or fillRect) method. (3 points)
- 3. Explain to the TA what shapes you used to build each part of your scene. (3 points)
- 4. Show your source code to the TA, explaining which sections of code draw which parts of the scene. (3 points)
- 5. Beach, sky, and water are visible. (2 points)
- 6. Hut has a door, window, and roof. (2 points)
- 7. Draw a sign in front of your hut, with the words  $(Y_{\text{our Name}})$ 's Hut on it. (2 points)
- 8. Draw three fluffy clouds (not simple ovals) in the sky. (2 points)
- 9. After changing one line of code, your hut floats 50 pixels above its previous position. (4 points)
- 10. Each major section of the program is commented. (2 points)<br>11. Source code is neatly and consistently indented. (2 points)
- Source code is neatly and consistently indented. (2 points)
- 12. Show the TA that you uploaded your source code to Canvas. (1 point)<br>13.
- 13. Show the TA that you uploaded a screenshot to Canvas. (1 point)<br>14. EXTRA CREDIT: Draw an airplane in the sky with a banner
- EXTRA CREDIT: Draw an airplane in the sky with a banner saying GO SEASIDERS! trailing behind it. (1 point)

-------------------------------------------------------

TOTAL: 30 points